## Skapa utbildningskonto

För att anmäla dig till utbildningar i IUP behöver ett konto. I ditt utbildningskonto sparas alla dina utbildningar och intyg. Du kan även skriva ut ett digitalt CV med utbildningarna som du har gått. Är du utbildare så kan du skapa utbildningsmoment för utbildningar som du leder.

## **Förusättningar för ett digitalt utbildningskonto på IUP:**

- Du måste vara medlem i en Svemo-ansluten klubb.

- Dina uppgifter finns måste finnas registrerade i din klubbs medlemsregister i IdrottOnline.

## Gör följande för att börja använda ditt digitala utbildningskonto: **Om du inte redan har aktiverat ditt konto i Svemo-TA gör du enligt följande:**

- 1. Öppna en webläsare.
- 2. Gå till https://tam.svemo.se/
- 3. Klicka på "LOGGA IN"
- 4. Klicka på "GLÖMT LÖSENORD"
- 5. Skriv in ditt personnummer enligt anvisningarna.
- 6. Klicka på "BEGÄR NYTT LÖSENORD"
- 7. Kolla dina mejl från ta-noreply@svemo.se
- 8. Följ anvisningarna i mejlet för att få ett nytt lösenord.
- 9. Gå till https://tam.svemo.se/
- 10. Logga in med ditt användarnamn och ditt nya lösenord.

## **Om När du har loggat in på ditt konto i Svemo-TA trycker du på knappen utbildning och förflyttas då till startsidan för utbildning.**

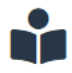

Utbildning Gå till idrottens utbildningsplattform

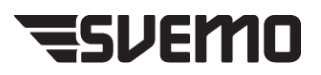